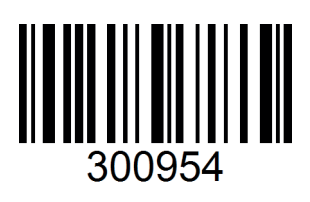

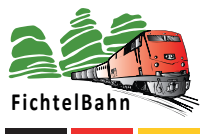

Made in Germany

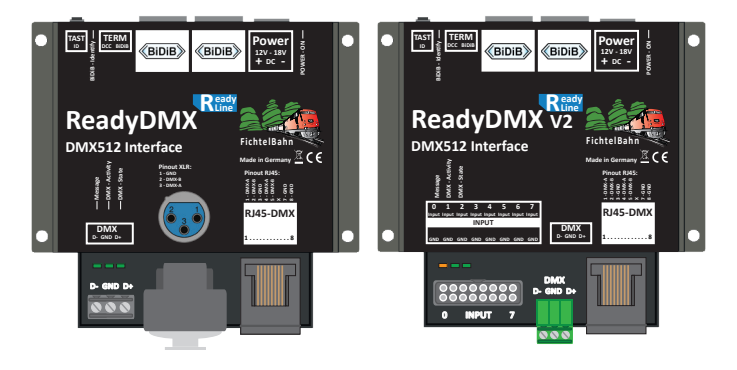

# **ReadyDMX 1 & 2 Raumbeleuchtung Handbuch / Manual**

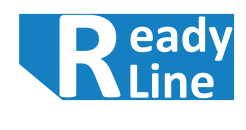

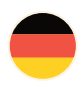

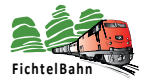

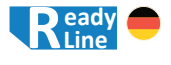

### **Wozu braucht man die ReadyDMX Raumbeleuchtung ?**

Die ReadyDMX Raumbeleuchtung erlaubt mehrere Funktionen für die Beleuchtung der Modellbahn mit DMX-Komponenten:

#### **Hinweis:**

Die ReadyDMX Raumbeleuchtung kann **nicht** von Digitalzentralen angesteuert werden, die nur digitale Schaltbefehle an die Zubehördecoder senden (z.B. DCC-Format). Die ReadyDMX Raumbeleuchtung **benötigt den BiDiBus zum Betrieb**.

Die Funktionen im Einzelnen:

#### **Extrapatterns:**

Einzelsteuerung von Beleuchtungskanälen als Beleuchtungsmuster Beispiele: Beleuchtung Schattenbahnhof, Fahrpult, Stellwerk

#### **Fixed Patterns:**

 gegeneinander auslösende Beleuchtungsmuster für feste Lichtmuster Beispiele: Raumbeleuchtung, Notbeleuchtung, dauernd Tag oder dauernd Nacht

#### **Ablaufsteuerung:**

zeitgesteuerter Beleuchtungsablauf über einen Modelltag

#### **Overlays:**

 in den zeitgesteuerten Beleuchtungsablauf können zeitgesteuert Helligkeitsänderungen für einzelne Kanäle eingefügt werden Beispiel: Wolkendurchzug

## **Online Dokumentation**

Eine Druckausgabe verliert in der heutigen Zeit schnell Ihre Aktualität und hat mehr den Zweck der Grundinformation zu diesem Produkt. Auf der FichtelBahn-Webseite finden Sie im Downloadbereich dieser Baugruppe immer die aktuelle Ausgabe dieses Handbuches. Die Versionsnummer in der Fußzeile zeigt Ihnen den aktuellen Stand.

Neue Funktionserweiterungen und Ergänzungen werden als Erstes in der Online-Version auf der Webseite veröffentlicht. **Sie finden auch weitere Informationen zu diesem Produkt in unserem BiDiB-Wiki unter http://wiki.fichtelbahn.de.**

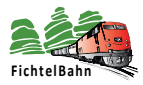

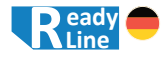

# **Inhaltsverzeichnis**

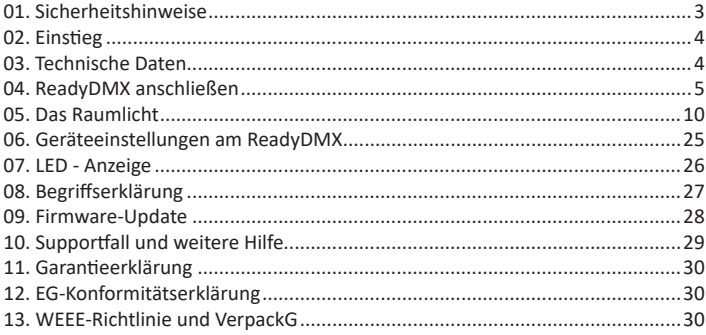

# **01. Sicherheitshinweise**

Elektrische Gefährdungen, wie das Berühren unter Spannung stehender Teile, das Berühren leitfähiger Teile, die im Fehlerfall unter Spannung stehen, Kurzschlüsse und Anschluss an nicht zulässiger Spannung, unzulässig hohe Luftfeuchtigkeit und Bildung von Kondenswasser können zu gefährlichen Körperströmen und damit zu Verletzungen führen.

**Beugen Sie diesen Gefahren vor, indem Sie die folgenden Maßnahmen durchführen:**

Setzen Sie das Gerät nur in geschlossenen, sauberen und trockenen Räumen ein. Vermeiden Sie in der Umgebung Feuchtigkeit, Nässe und Spritzwasser. Führen Sie Verdrahtungsarbeiten nur in spannungslosem Zustand durch. Achten Sie beim Herstellen elektrischer Verbindungen auf ausreichenden Leitungsquerschnitt. Nach der Bildung von Kondenswasser warten Sie vor dem Einsatz zwei Stunden Akklimatisierungszeit ab.

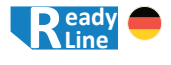

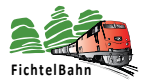

# **02. Einstieg**

Die Anleitung erklärt Ihnen schrittweise die Grundlagen zum Einsatz der Baugruppe. Ein sorgfältiges Lesen und Beachten der Hinweise reduziert die Fehlermöglichkeiten und dadurch den Aufwand zur Beseitigung von Störungen.

Diese Anleitung ist für beide Baugruppen ReadyDMX 1 und ReadyDMX 2 gültig. Wenn von der Baugruppe ReadyDMX gesprochen wird, dann trifft die Beschreibung auf beide Bauguppen zu. Wird in der Dokumentation auf Merkmale eingegangen, die nur bei einer bestimmten Hardware Version zur Verfügung stehen, sind diese mit dem korrekten Baugruppennamen z.B. ReadyDMX 2 beschrieben.

#### **Bestimmungsgemäßer Gebrauch**

Der ReadyDMX ist für den Einsatz im Modellbau, insbesondere in digitalen Modellbahnanlagen, entsprechend den Bestimmungen dieser Anleitung vorgesehen. Jeder andere Gebrauch ist nicht bestimmungsgemäß und führt zum Verlust des Garantieanspruchs. Der Decoder ist nicht dafür bestimmt, von Kindern unter 14 Jahren eingebaut zu werden.

#### **Verpackungsumfang**

- ReadyDMX 1 bzw. ReadyDMX 2 im Gehäuse (ReadyDMX 1 wurde vom ReadyDMX 2 ab Dezember 2023 ersetzt)
- Anschlussklemme für die Spannungsversorgung
- 1x 3polige Anschlussklemme für den DMX-Ausgang (nur beim ReadyDMX 2)
- 2x Jumper (2,54mm Raster) für den Busabschluss (Terminierung)
- Kurzhandbuch ReadyDMX

#### **Benötigte Materialien**

- Schalt- / Steckernetzteil mit 12V-18V Gleichspannung (mind. 0,5A Strom)
- RJ45 Patchkabel für den Anschluss an den BiDiBus

# **03. Technische Daten**

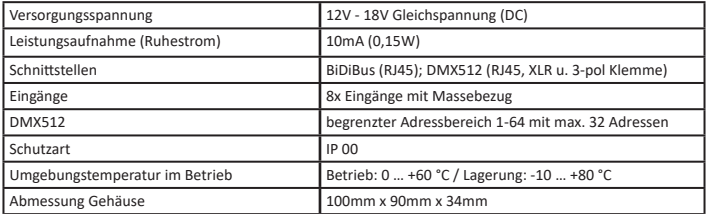

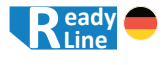

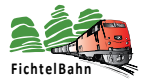

# **04. ReadyDMX anschließen**

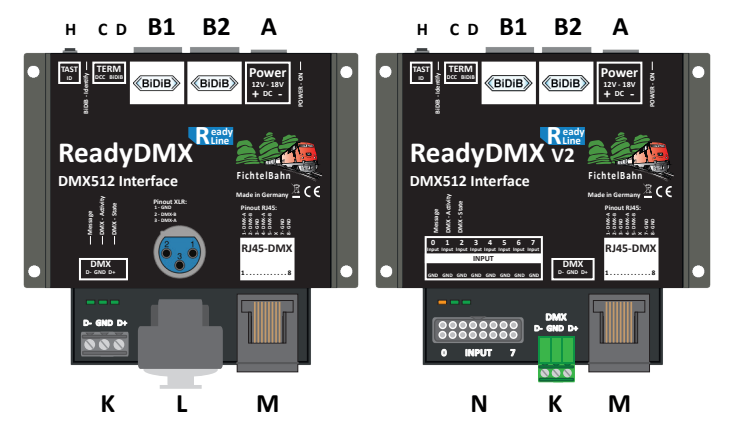

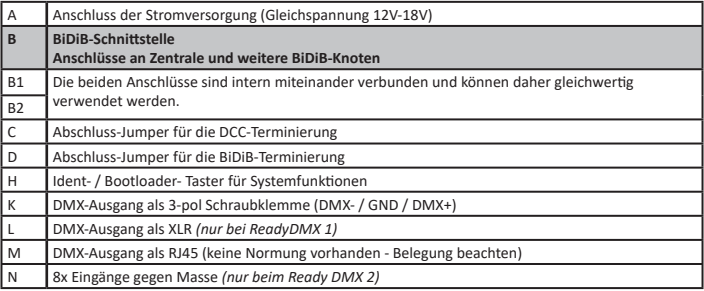

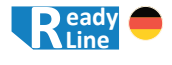

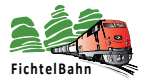

### **04.1 Anschluss der Stromversorgung**

Verbinden Sie den Stromversorgungsanschluss **(A)** der Baugruppe mit einem Steckernetzteil / Schaltnetzteil mit 12V - 18V Gleichspannung. Beachten Sie die Polarität der Baugruppe: in der Skizze mit rot (+) und blau (-) markiert.

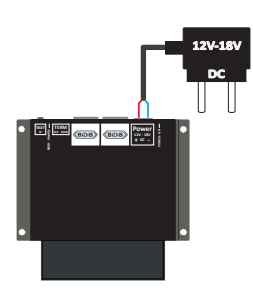

Die Stromaufnahme von max. 0,5A sollte bei der Auswahl des Netzteiles berücksichtigt werden. An ein Netzteil können gleichzeitig mehrere Baugruppen angeschlossen werden, wenn das verwendete Netzteil, den dafür notwendigen Ausgangsstrom bereitstellen kann.

#### **Beachten Sie:**

Sie dürfen keinen **Trafo** (Wechselspannung) oder **gleichgerichtete Wechselspannung** anschließen! Eine Missachtung hat i.d.R. eine Beschädigung des Bausteines zur Folge, die im schlimmsten Falle nicht zu reparieren ist!

### **04.2 Anschluss an den BiDiBus**

Der ReadyDMX verfügt über zwei parallele BiDiBus-Buchsen **(B1/B2)**, mit denen er über ein Patchkabel an einer beliebigen Stelle im BiDiBus platziert und

**Seite 6**

angeschlossen werden kann.

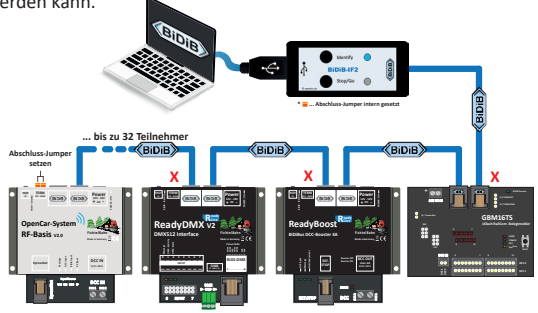

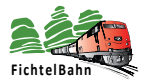

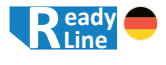

In der letzten Abbildung wird die Baugruppe innerhalb des BiDiBus platziert. Deshalb muss am ReadyDMX kein Abschluss-Jumper ( **X** Terminierung) gesteckt werden. (Weitere Informationen zum Thema Terminierung des BiDiBus finden Sie im Kapitel "08. Begriffserklärung" auf Seite 27.) Als Interface verwenden wir hier das BiDiB-IF2, das symbolisch für jedes andere BiDiB-Interface steht (z.B. GBM Master / GBMboost Master oder BiDiB-IFnet).

In der folgenden Abbildung wurde der ReadyDMX als letzter Teilnehmer am BiDiBus platziert. In diesem Fall müssen die beiden Abschluss-Jumper für die BiDiBund DCC Terminierung an der Baugruppe gesteckt werden.

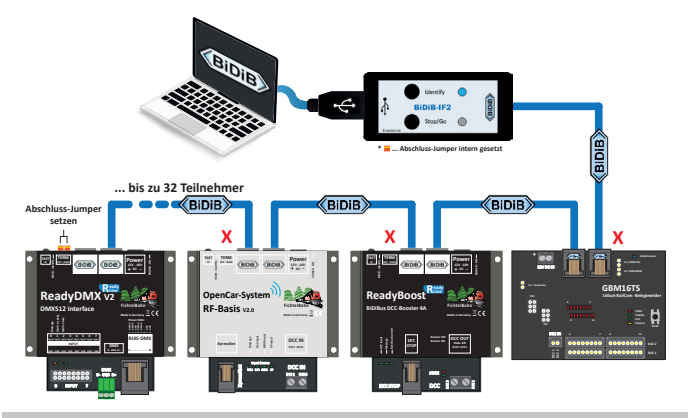

### **Beachten Sie:**

Wenn Sie an der letzten und ersten Baugruppe in der Busleitung keinen Abschluss-Jumper setzen, kann die Verformung der Signale zu Störungen in der Datenübertragung führen. Wenn bei einer Baugruppe **innerhalb** des Busses ein Abschlussjumper steckt, kann es zum Zusammenbruch der Datenübertragung kommen. **Beide Fälle führen aber nicht zum Defekt der Baugruppen.**

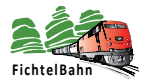

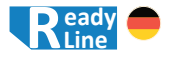

### **04.3 Anschluss DMX-Bus**

Am ReadyDMX können DMX-Dimmer (z.B. FB-5CC-DMXRGBW aus dem FichtelBahn-Shop) über XLR, Schraubklemme (3-pol) oder RJ45-Patchkabel angeschlossen werden. Die Verbindung von Dimmer über XLR oder RJ45 erfolgt nacheinander in Reihe (siehe Abbildung). Bei Dimmern deren Verbindung über die 3pol-Klemme erfolgt, sollte ebenfalls eine Verbindung von Dimmer zu Dimmer erfolgen.

**Auf eine sternförmige Verkabelung von Dimmern sollte verzichtet werden!**

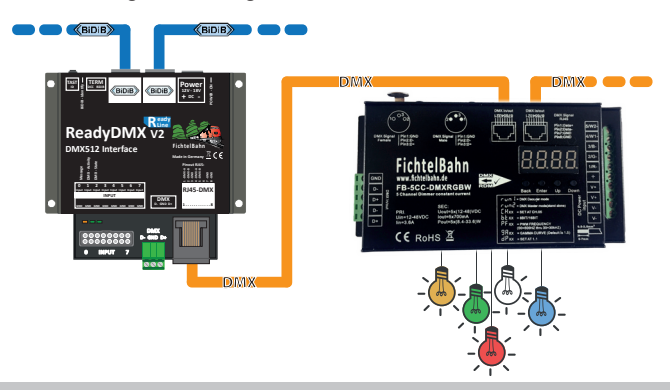

#### **Tipp:**

Ein Abschlusswiderstand am Ende des DMX-Busses ist bei der Übertragungsgeschwindigkeit von DMX nicht gefordert, aber bei großen Installationen trotzdem sehr sinnvoll. Bei wenigen Geräten ist diese Terminierung an den Geräten vorhanden, so dass diese extern erfolgen muss. **Wir empfehlen einen 120 Ohm Widerstand als Abschlusswiderstand zwischen DMX-1 und DMX-2 (DMX- und DMX+) am letzten Gerät zu installieren. Diese 120 Ohm müssen dann manuell am letzten Gerät an die Schraubklemmen hinzugefügt werden.**

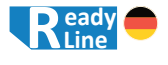

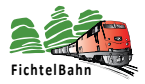

### **04.4 Verwendung der Eingänge**

Am ReadyDMX 2 stehen 8 Eingänge (Input 0-7) zur Verfügung, die gegen Masse geschaltet werden können.

An diesen Eingänge können Schalter oder Taster angeschlossen werden, die die internen "Fixed Patterns" oder "Overlays" starten.

Die Konfiguration erfolgt über die CV-Definition, deren Vorgehensweise in einem weiteren Punkt in diesem Handbuch beschrieben wird.

Mit Hilfe dieser Eingänge kann z.B. der Automatikablauf der Raumlichtsteuerung unterbrochen und ein Notlicht bzw. Arbeitslicht eingeschaltet werden.

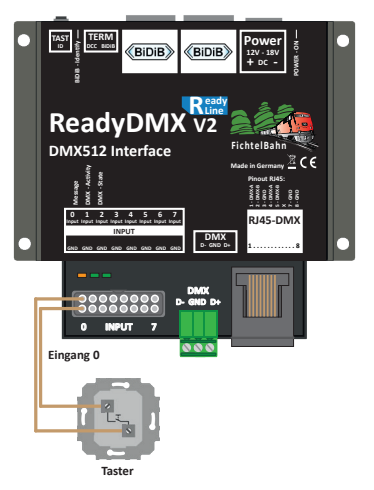

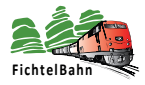

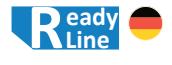

# **05. Das Raumlicht**

Der ReadyDMX mit der Software "Raumlicht" erlaubt den Anschluss handelsüblicher DMX512-Dimmer, der Adressbereich von diesem Interface ist auf 1-64 begrenzt, die Gesamtzahl der Kanäle beträgt 32 Stück.

Bei großen Anlagen könnte die Anzahl der Kanäle nicht ausreichen, in diesen Fällen muss die Raumlichtsteuerung auf weitere ReadyDMX-Baugruppen verteilt werden. Die Aufteilung ist auch kein Problem, weil der Programmablauf von der Modellbahn-Uhrzeit aus dem BiDiBus getriggert wird und dieser Zeitstempel bei allen Baugruppen identisch ist.

Grundsätzlich muss die Beleuchtung so angeordnet sein, dass die entsprechenden Funktionen auch sinnvoll einsetzbar sind. Das ReadyDMX-Raumlicht basiert auf der Annahme, dass dimmbare LED-Lichtstreifen oder Spots mit den Farben RGB, Warmweiß und Kaltweiß eingesetzt werden. Zusätzlich sind LED-Streifen oder auch Spots z.B. mit Tageslichtfarbe für Grundbeleuchtung, Schattenbahnhofbeleuchtung oder für Effekte nutzbar.

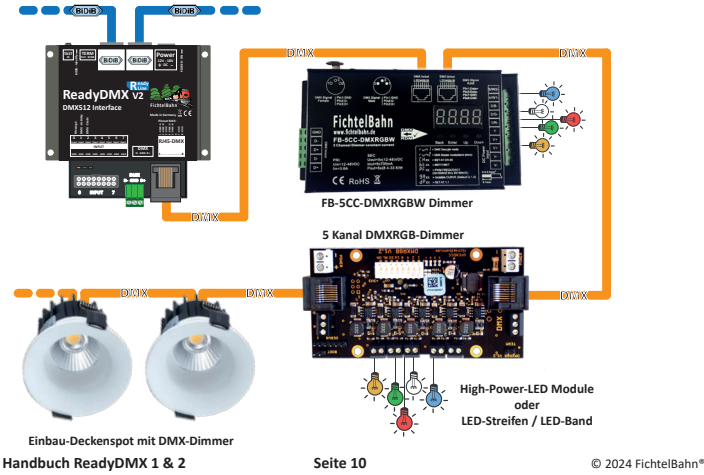

Handbuch Version 1.1 Technische Änderungen und Irrtümer vorbehalten

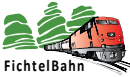

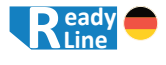

**FichtelBahn** Die Grafik auf der vorherigen Seite enthält ein Beispiel für eine Raumbeleuchtung mit 2 Dimmern mit je 5 Kanälen und 2 Deckenspots mit integriertem 1 Kanal DMX-Dimmer. An den beiden 5 Kanal-Dimmern sind RGB-Lichtstreifen und jeweils ein Kaltweiß- und Warmweiß-Lichtstreifen angeschlossen. Diese Raumbeleuchtung besteht somit aus **12 DMX-Kanälen,** die auf **4 physikalische Dimmer** verteilt sind. Deren DMX-Adressen sind frei wählbar, innerhalb eines Dimmermoduls sind diese aufeinander folgend.

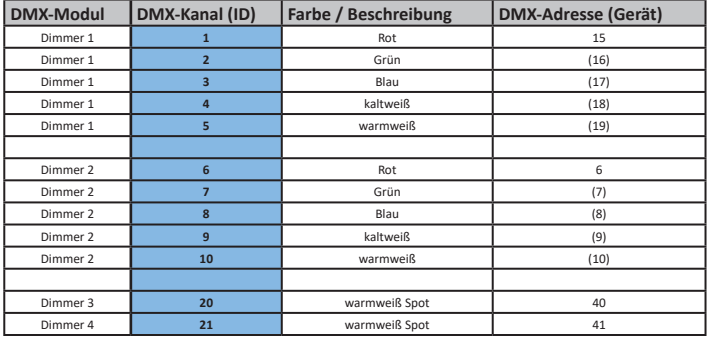

(Wert) = Wert ohne Klammer, ist die Basis-Adresse vom Dimmer und kann verstellt werden. Die Adressen in der Klammer sind die Folgeadressen und können nicht verändert werden am DMX-Dimmer.

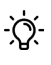

Es ist empfehlenswert, vor der Konfiguration eine Tabelle einzurichten, die die gesamte Konfiguration des Raums mit allen DMX-Dimmern, dessen DMX-Kanälen und Adresszuordnungen beschreibt.

Die DMX-Dimmer müssen bei der Einrichtung einmalig ihre DMX-Adresse zugewiesen bekommen und am Gerät eingestellt werden. **Der Adressbereich darf nicht mit einen anderen Modul überlappen.** Für den Betrieb und der weiteren logischen Konfiguration ist die Zuordnung der LED-Kanäle (ID) zu den DMX-Adresse (Gerät) nicht mehr wichtig, der BiDiB-Wizard arbeitet nur mit den DMX-Kanälen (ID).

In manchen Fällen ist es auch sinnvoll die Anlage in Reihen aufzuteilen und je Reihe mit einem oder mit mehreren Dimmern auszustatten, die sich gleich verhalten. Um DMX-Kanäle zu sparen bietet sich an, alle Dimmer der identischen Reihe auf die gleiche Basis-DMX-Adresse einzustellen (Clone).

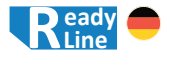

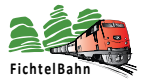

### **05.1 Die Extra-Patterns einrichten**

Die Extra-Pattern sind feste Accessories mit konfigurierbaren DMX-Adressen für zeitunabhängige und direkt aufrufbare Beleuchtungsmuster

z.B. Schattenbahnhofsbeleuchtung, Fahrpult oder Stellwerksbeleuchtung.

#### **Extra-Patterns:**

- •4 unabhängige Beleuchtungsmuster für zeitunabhängige Beleuchtungen
- •je Pattern bis 8 DMX-Kanäle verfügbar und Konfiguration über CV168 CV231
- •Festverdrahtet auf Accessory 3, Aspect 0-7

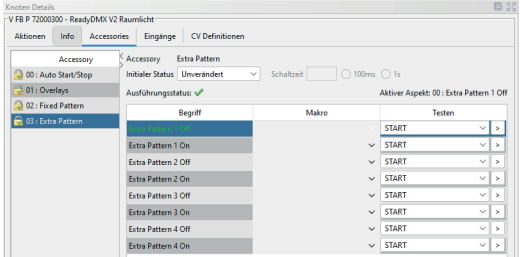

Mit diesen Extra-Patterns können DMX-Adressen geschaltet werden, die vollständig eigenständig von dem anderen Ablauf sind. Die 4 Extra-Patterns können über das Accessory 3 einzeln ein- und ausgeschaltet werden.

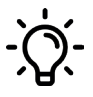

Im Auslieferzustand entsprechen die Extra-Patterns 1-4 den DMX-Adressen 1-4. Das ermöglicht einen schnellen und ersten Funktionstest und das einfache ein- und ausschalten der DMX-Adressen 1-4.

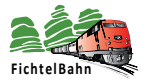

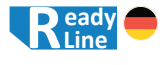

Die Extra-Pattern werden direkt über das Fenster "CV-Definitionen" konfiguriert. Je DMX-Extra-Pattern stehen 8 DMX-Kanäle zur Verfügung, die mit einer DMX-Adresse und Helligkeit konfiguriert werden können. Diese Flexibilität ermöglicht eine Zusammenfassung von mehreren DMX-Adressen, die über ein Accessory geschaltet werden können.

#### **Im Beispiel:**

Hier wurde im Kanal 0 die DMX-Adresse 1 eingetragen und unter den Helligkeitswert 0 die volle Helligkeit (100%) mit dem Wert 255.

Der Wert 0 entspricht die Helligkeit 0%.

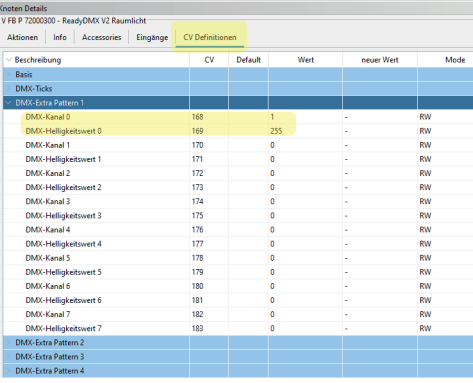

**Beachten Sie:** Die verwendeten DMX Kanäle dürfen nicht in anderen Funktionen oder Patterns vorkommen!

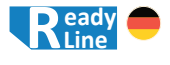

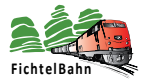

### **05.2 Die Fixed-Patterns einrichten**

Die Fixed-Pattern sind feste Accessories mit konfigurierbaren DMX-Adressen für zeitunabhängige, aber gegeneinander auslösende Beleuchtungsmuster, wenn z.B. die Raumbeleuchtung in Notbeleuchtung bzw. in Tag oder Nacht und wieder zurück in die automatische Raumbeleuchtung wechselt.

#### **Fixed-Patterns:**

- •6 gegeneinander auslösende Muster für zeitunabhängige Beleuchtungen
- •es kann nur ein Beleuchtungsmuster gleichzeitig aktiv sein
- •Fixed-Patterns schalten sowohl den Zeitablauf als auch Overlays ab
- •Beleuchtungsmuster umfassen immer alle 32 Kanäle
- •konfigurierbar über CV232 CV615
- •Festverdrahtet auf Accessory 2, Aspect 0-6

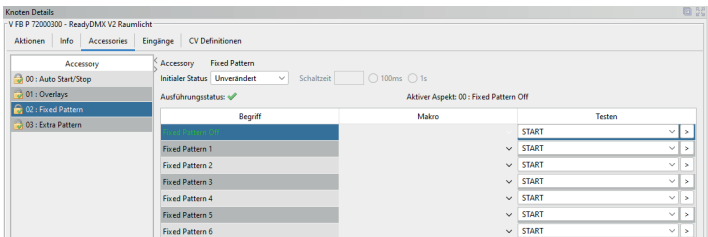

Die Fixed-Patterns können ebenfalls über das Fenster "CV-Definitionen" konfiguriert werden - vergleichbar mit den Extra-Patterns.

Ein weiterer Weg ist über den "**DMX-Modellierer**", der mit einem Rechts-Klick auf die Baugruppe im Knotenbaum geöffnet werden kann. *(Punkt 1 in der Abbildung)*

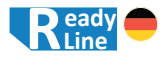

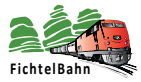

Es öffnet sich das Tool "**DMX-Modellierer**", in dem die 6 Fixed-Pattern gelistet sind und editiert werden können *(Punkt 2 in der Abbildung)*.

Nach dem Rechts-Klick auf das betroffene "Fixed-Pattern" und Klick auf "Bearbeiten" öffnet sich das Konfigurationsfenster.

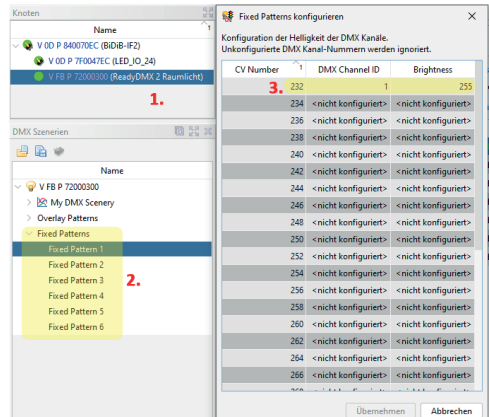

Hier kann jetzt je DMX-Kanal eine DMX-Adresse mit einem Helligkeitswert vergeben werden *(Punkt 3 in der Abbildung)*.

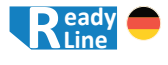

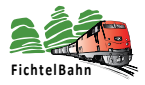

### **05.3 Die Ablaufsteuerung**

Die Ablaufsteuerung erlaubt, die erforderlichen Beleuchtungsmuster für einen kompletten Modelltag auf entsprechende DMX Dimmerkanäle auszugeben.

Für die Konfiguration wird das Tool "**DMX Modelierer**" verwendet, das über das BiDiB-Tool "**BiDiB-Wizard**" geöffnet wird.

Im Knotenbaum unter der Baugruppe "ReadyDMX 2" *(Punkt 1)* wird über Kontextmenü "DMX Modelierer" *(Punkt 2)* das Tool geöffnet.

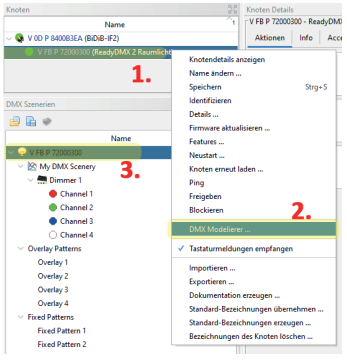

Im **ersten Schritt** müssen die verwendeten DMX-Adressen unter der UID-Nummer des ReadyDMX eingetragen werden. *(Punkt 3)*

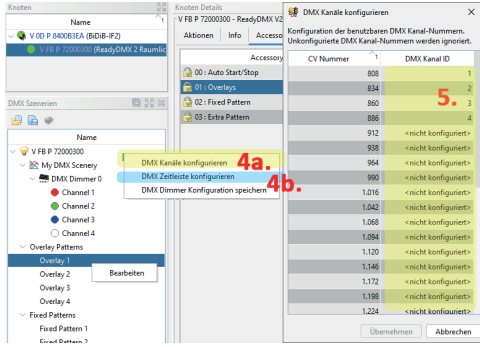

Mit dem Eintrag "**DMX Kanäle konfigurieren**" *(Punkt 4a)* wird ein Eingabefenster geöffnet, in dessen Spalte .. DMX **Kanal ID**" alle verwendeten DMX-Adressen einzutragen sind. *(Punkt 5)*

Die Einstellungen müssen noch auf der Baugruppe gespeichert werden, dazu den Auswahlpunkt "DMX Dimmer Konfiguration speichern" anklicken.

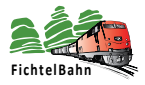

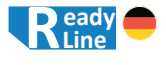

Die Ablaufsteuerung erlaubt, die erforderlichen Beleuchtungsmuster für einen kompletten Modelltag auf entsprechende DMX Dimmerkanäle auszugeben. Dafür stehen insgesamt **32 DMX Kanäle** zur Verfügung. Um die Helligkeitswerte über 24h verteilen zu können, stehen **24 Zeitpunkte** (Stützstellen, time slots) zur Verfügung. Diese Zeitpunkte können in einem 15min Zeitraster frei gewählt werden. Pro Zeitpunkt müssen jeweils die gewünschten Helligkeitswerte pro DMX Kanal angegeben werden.

 $\vee$ **SEP** DMX Zeitleiste konfigurieren Konfiguration der DMX Zeitleiste. Es sind keine unkonfigurierten DMX Zeitwerte erlaubt. Der Zeiteditor kann durch Drücken von ESC abgebrochen werden CV Number 'n Time  $121$ 05:45 123  $06:00$ 125 06:15  $127$ 06:30 129  $06:45$ 131  $07:00$ 133  $08:00$ 

Im **zweiten Schritt** werden zum DMX Szenarium *(Punkt 6)* die benötigten Dimmer mit der korrekten Anzahl von DMX-Ausgängen angelegt. *(Punkt 7)*

Jeder Dimmer *(Punkt 8)* kann bearbeitet werden *(Punkt 9)*.

Im Dimmer-Fenster *(Punkt 10)* wird nicht nur die DMX-Adresse eingestellt, sondern auch die Kanalfarbe vom DMX-Ausgang. Die korrekte Farbwahl ist für die spätere grafische Konfiguration sinvoll.

Über den Eintrag "DMX-Zeitleiste konfigurieren" *(Punkt 4b)* öffnet sich eine tabellarisches Konfigurationsfenster, in dem Sie in der Reihenfolge 1-24 die Uhrzeiten für die Stützstellen festlegen können.

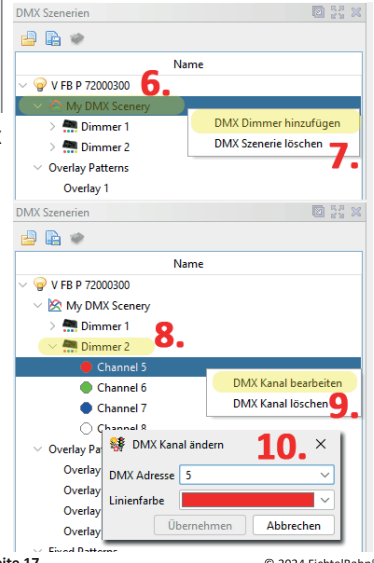

**Handbuch ReadyDMX 1 & 2 Seite 17 Seite 17** © 2024 FichtelBahn®<br>Handbuch Version 1 1 **Canadiates Technische Änderungen und Irrtümer vorhebalten** Technische Änderungen und Irrtümer vorbehalten

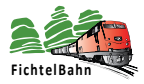

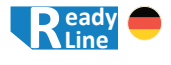

#### **Für die weitere Konfiguration sind folgende Randbedingungen wichtig:**

- die Zeit wird durch das Steuerungsprogramm vorgegeben
- beschleunigte Modellzeit bis Faktor 24 wird unterstützt
- der Ablauf wird durch Auslösen von Accessory 0, Aspekt 1 gestartet
- Der Ablauf wird gestoppt mit Accessory 0, Aspekt 0
- Das Anhalten der Modellbahn-Uhr stoppt den Ablauf, beim manuellen Verstellen der Uhr wird der Ablauf neu synchronisiert
- Die Stützstellen müssen nicht alle genutzt werden, zwischen den Stützstellen wird interpoliert

Im **dritten Schritt** werden die Helligkeitswerte je Kanal eingestellt. Mit einem Rechts-Klick auf dem Dimmer *(Punkt 11)* und im Auswahlmenü auf dem Eintrag "**DMX Dimmer Konfiguration öffnen**" *(Punkt 12)* öffnet sich die tabellarische Ansicht. Hier können die zeitlichen Stützstellen mit einer gewünschten Uhrzeit angepasst werden. In Abhängigkeit deren Uhrzeit kann für die zugehörigen DMX-Kanäle der gewünschte Helligkeitswert ausgewählt werden. Bei einer Änderung färbt sich die Zeile "gelb" und signalisiert einen ungespeicherten Wert in der **tabellarischen Ansicht**. Der Wert kann einzeln unter Aktion mit dem Schraubenschlüssel gespeichert werden.

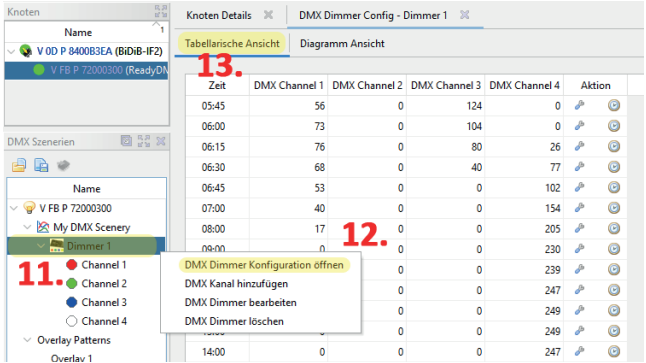

**Handbuch ReadyDMX 1 & 2 Canadiate Seite 18** C 2024 FichtelBahn® Handbuch Version 1.1 Technische Änderungen und Irrtümer vorbehalten

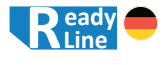

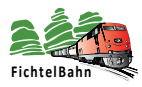

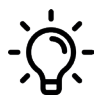

Mit dem Symbol "**Uhrzeit**"unter der Spalte "**Aktion**" von jeder Stützstelle, kann die Helligkeit getestet werden. Die Voraussetzung dafür ist, dass die Modellzeit deaktiviert ist. Die Modellzeit vom Wizard kann in der unteren Statuszeile ein- und ausgeschaltet werden.

In der Diagramm Ansicht (Punkt 14) werden die Stützpunkte grafisch dargestellt. Die Helligkeitswerte von jeder Stützstelle können an diese Oberfläche mit schieben der Vertikalen verändert werden. Das zeitliche Raster der Stützstellen kann nur in der tabellarischen Ansicht verändert werden.

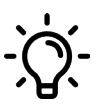

Es ist empfehlenswert, die erste Stützstelle auf den Zeitpunkt des Sonnenaufgangs zu legen und die letzte Stützstelle als Beginn der Nachtphase zu definieren.

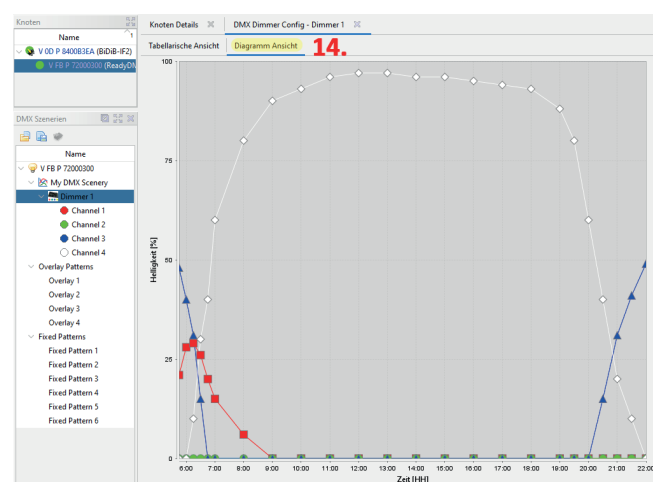

**Handbuch ReadyDMX 1 & 2 Seite 19 Seite 19 C** 2024 FichtelBahn®<br> **Handbuch Version 1 1 Handbuch Version 1 1** Technische Änderungen und Irrtümer vorbehalten

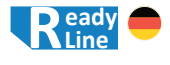

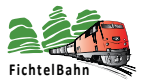

### **05.3 Die Overlay-Patterns**

Die Overlay-Patterns sind feste Accessories, deren Muster über einen DMX-Kanal gelegt werden können. Diese Werte je Stützstelle wirken als Zielwerte und verändern die Helligkeit des betroffenen Kanal.

Wird ein Overlay-Pattern getriggert, wird über die angegebene Zeit heruntergedimmt, 2 Sekunden der Wert gehalten und mit der gleichen Zeit wieder hochgedimmt.

**Mit diesen Patterns kann z.B. der Durchzug von Wolken über der Anlage simuliert werden.**

#### **Overlay-Patterns:**

- •4 gegeneinander auslösende, zeitunabhängige zusätzliche Beleuchtungsmuster
- •die gesetzten Overlay-Werte, werden vom jeweiligen DMX-Kanal abgezogen
- •konfigurierbar über CV616 CV807
- •Festverdrahtet auf Accessory 1, Aspect 0-3

Die Overlay-Patterns sind über den DMX-Modellierer konfigurierbar *(Punkt 15)*. Mit einem Rechts-Klick auf das entstrechende Pattern und dem Eintrag "Bearbeiten" *(Punkt 16)* öffnet sich ein Konfigurationsfenster *(Punkt 17).*

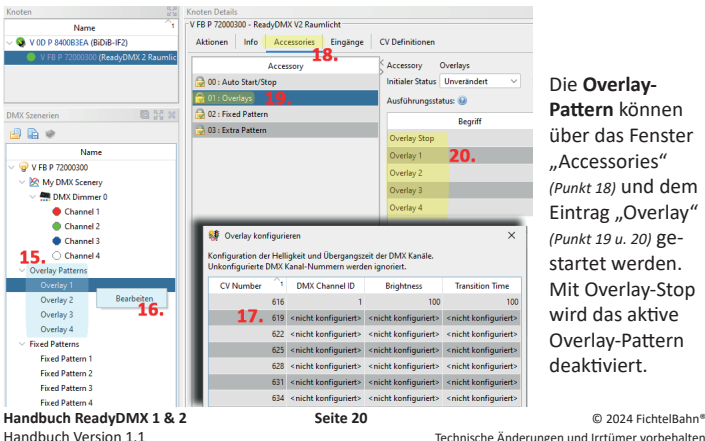

Die **Overlay-Pattern** können über das Fenster "Accessories" *(Punkt 18)* und dem Eintrag "Overlav" *(Punkt 19 u. 20)* gestartet werden. Mit Overlay-Stop wird das aktive Overlay-Pattern deaktiviert.

Technische Änderungen und Irrtümer vorbehalten

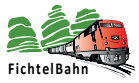

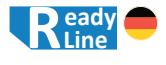

Ein Overlay-Pattern ist eine Ablaufsteuerung die mehrere DMX-Kanäle mit unterschiedlichen Dimmzeiten beinhaltet. Diese Kanäle werden nacheinander abgearbeitet und am Ende der Liste wird das Overlay-Pattern angehalten und beendet (Kanalnummer = 0). Die Abfolge kann auch im Ablauf gestoppt werden, dazu muss das betroffene Overlay-Pattern erneut getriggert werden.

Konfiguration der Helligkeit und Übergangszeit der DMX Kanäle. Unkonfigurierte DMX Kanal-Nummern werden ignoriert. ੇ∎ਂ DMX Channel ID **Brightness Funktionsweise der CV Number Transition Time** 616  $10$  $100$ **Overlay-Pattern an** 619 200  $20$ **einem Beispiel?** 622 <nicht konfiguriert> <nicht konfiguriert> <nicht konfiguriert> 625 <nicht konfiguriert> <nicht konfiguriert> <nicht konfiguriert> 628 <nicht konfiguriert> <nicht konfiguriert> <nicht konfiguriert>

Bei Auslösen von dieses Overlay-Pattern wird der DMX-Kanal 1 auf diesen Helligkeitswert 10 reduziert. Die Dimmphase vom aktuellen Wert auf den neuen Wert beträgt 100 Sekunden. Bei Erreichen der neuen Helligkeit bleibt der Wert für 2 Sekunden konstant und wird wieder mit 100 Sekunden auf den Ausgangswert zurückgedimmt.

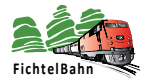

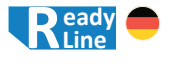

### **05.5 Eingänge konfigurieren**

Die ReadyDMX 2 Baugruppe oder der Löt-Bausatz OneDMX haben 8 Eingänge. Diese Eingänge können mit Tastern gegen Masse verbunden werden. *(siehe Kapitel 4.4 Verwendung der Eingänge)*

Durch entsprechende Einträge in den CVs (CV1640 - CV1647) der Baugruppe können Aktionen durch Taster ausgelöst werden. Dieser Tastendruck startet somit einen Aspekt von einem Accessory. Jeder Eingang hat ein eigenes CV, in dem die Aktion mit Hilfe eines Wertes eingetragen werden muss. Die rechte Tabelle "Input-Mapping" zeigt, **welches CV für welchen Eingang zuständig ist.** Die CVs können unter dem Fenster "CV-Definitionen" im Tool "BiDiB-Wizard" geändert werden.

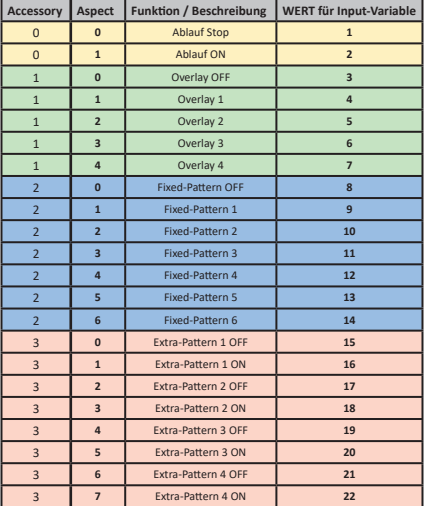

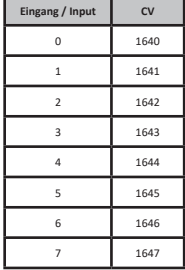

Jede Funktion hat einen Wert, der in dem CV für den entsprechenden Eingang eingetragen werden muss. Die linke Tabelle beinhaltet alle möglichen Aktionen die mit den Eingängen verknüpft werden können.

#### **Beispiel:**

CV1640 enthält Wert 5, dann wird beim Drücken des Tasters 0 das *Overlay 2* ausgelöst.

CV1643 enthält Wert 10, dann wird beim Drücken des Tasters 3 das *Fixed Pattern 2* ausgelöst.

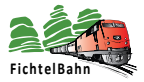

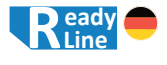

Alle Patterns mit Ausnahme der Extra-Patterns werden nach dem "**Einzelauslöseprinzip**" bedient. Das bedeutet, jedes Pattern hat nur einen gleichzeitg aktiven Zustand. Das kann man auch an der Auswahlmöglichkeit der Aspekte erkennen. Damit wird verhindert, dass sich vorkonfigurierte Lichtzustände unzulässig überlagern.

Beispiel:

Fixed Pattern 1 ist konfiguriert für "Tag", Fixed Pattern 2 ist konfiguriert für "Mondschein". Es darf entweder nur Tag oder Mondschein aktiv sein, oder das Pattern ist ausgeschaltet: *Fixed Pattern AUS*

### **Toggle-Funktion mit den Extra-Patterns:**

Die Extra-Patterns sind unabhängig von einander aktiv und sind unabhängig von den anderen Funktionen. Die Extra-Pattern haben deshalb immer je zwei Aspekte pro Pattern: **AUS** und **EIN**

Das bedeutet, dass man in der PC-Software auch entsprechend pro Extra-Pattern zwei Aspekte konfigurieren muss, vergleichbar mit einem Signal "rot/grün". Konsequenterweise muss man auch zwei Taster pro Extra-Pattern vorsehen, um das Extra-Pattern per Taster ein- und ausschalten zu können. *(siehe Tabelle mit den Werten 15 - 22 für die Eingänge / Inputs)*

Die Extra-Pattern sind aber auch dafür gedacht, über Taster ohne einem PC bestimmte Lichtmuster wie Grundbeleuchtung oder SBH Beleuchtung ein- und ausschalten zu können. Dafür nimmt man typischerweise nur einen Taster, der beim ersten Drücken EIN schaltet und beim zweiten Drücken wieder AUS schaltet.

**Das nennt man auch Toggle-Funktion.**

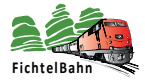

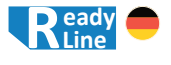

Dieses Togglen funktioniert auch mit den Extra-Patterns, aber diese Funktion muss für jeden Eingang / Input aktiviert werden.

Die Aktivierung erfolgt, indem **für die jeweilige Taste** zum **Wert für das Extra-Pattern X OFF** der Wert 128 dazu addiert wird.

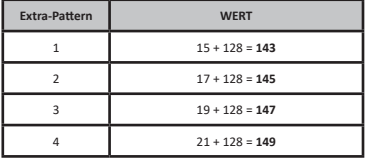

#### **Beispiel:**

Um Eingang 0 mit Togglefunktion für Extra-Pattern 1 zu aktivieren, muss man den Wert 15 +128 = 143 in CV1640 schreiben.

Um Eingang 6 mit Togglefunktion für Extra-Pattern 3 zu aktivieren, muss man den Wert  $19 + 128 = 147$  in CV1646 schreiben.

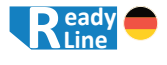

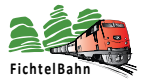

# **06. Geräteeinstellungen am ReadyDMX**

Alle Einstellungen, die am ReadyDMX vorgenommen werden können, sind über das Konfigurationstool "BiDiB-Wizard 2" erreichbar. Eine Einstellung am Gerät selbst ist nicht möglich.

### **06.1 CV-Register des ReadyDMX**

Mit einem Klick auf "CV Definitionen" (1.) werden diese CV-Register sichtbar. Der Wert kann einzeln (3.) mit Rechtsklick auf das einzelne CV, dann CV-Lesen oder alle CVs der Baugruppe (2.) gelesen werden. Das Zurückschreiben des neuen Werts erfolgt mit der gleichen Vorgehensweise (CV-Schreiben).

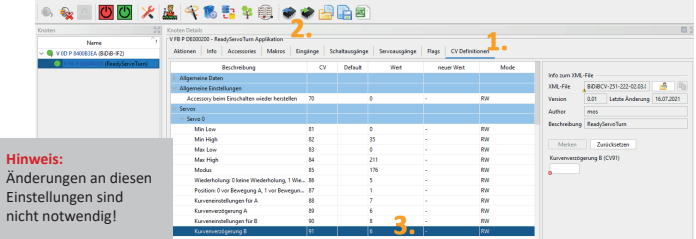

Die wichtigsten Einstellungen und Konfigurationen wurden in den zurückliegenden Kapiteln beschrieben und werden hier nur für feste Einstellungen (Pattern) und DMX-Konfigurationen verändert.

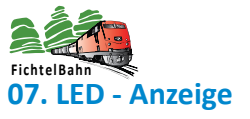

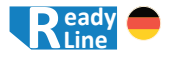

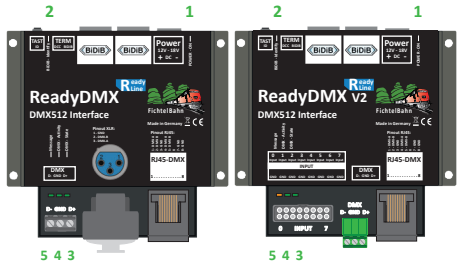

### **07.1 Betriebszustände**

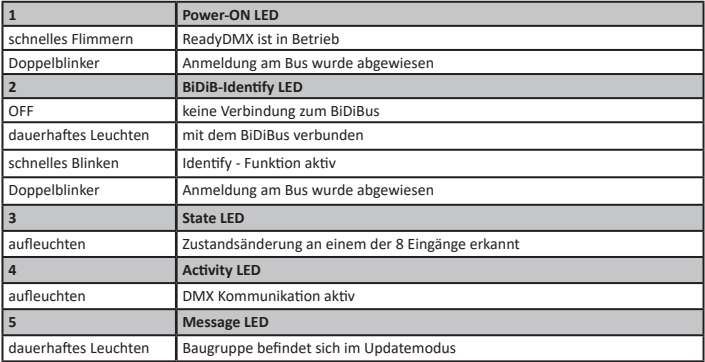

### **07.2 Fehlerzustände beim Baugruppenstart**

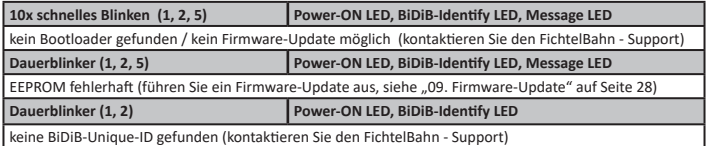

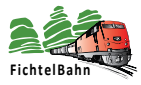

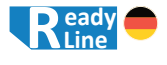

# **08. Begriffserklärung**

### **08.1 Was ist eine BiDiB-Unique-ID?**

Alle BiDiB-Baugruppen benötigen für die Funktion am BiDiBus eine Unique-ID, die Sie als Aufkleber auf dem Gehäuse des ReadyDMX vorfinden.

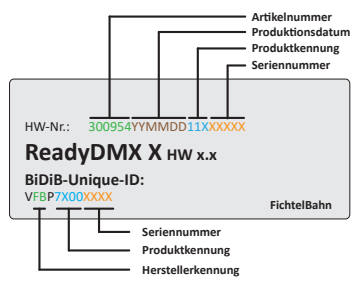

Die Unique-ID ist eine eindeutige Kennung. Mit dieser Kennung kann die Baugruppe unabhängig von Ihrem Einbauort und Ihrem Platz am BiDiBus gefunden werden. Das heißt: Das BiDiB-System führt ein Art "Telefonbuch", unter welchem Anschluss welche Baugruppe erreicht werden kann.

Über ein Hostprogramm (= PC-Steuerungsprogramm) lassen sich sprechende Namen für die einzelnen Baugruppen vergeben. Die Unique-ID ist das Verbindungsglied zwischen der Bezeichnung am PC und der Baugruppe.

### **08.2 Wofür wird ein Busabschluss (Terminierung) benötigt?**

Der BiDiBus besteht aus einer RS485-2-Draht-Verbindung, die speziell für Hochgeschwindigkeitsdatenübertragungen über große Entfernungen entwickelt worden ist und eine große Verbreitung in industriellen Anwendungsbereich gefunden hat. Dank diesen Eigenschaften kann eine Kabellänge bis 200 Meter mit hohen Datenübertragungsraten realisiert werden.

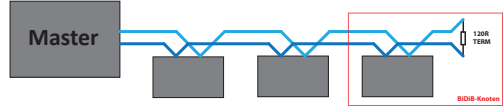

Um bei diesen hohen Übertragungsgeschwindigkeiten und Kabellängen Reflexionen zu verhindern und eine fehlerfreie Kommunikation zu gewährleisten, ist die Terminierung des BiDiBus notwendig. Man spricht auch davon, dass man den Kommunikationsbus abschließen muss. Der Abschlusswiderstand von 120 Ohm ist Bestandteil jeder BiDiB-Baugruppe und wird mit dem Stecken des Jumpers aktiviert.

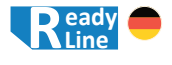

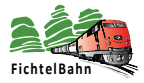

# **09. Firmware-Update**

### **09.1 Funktionsupdate**

Um die Baugruppe neuen Entwicklungen anzupassen, kann über den BiDiBus ein Software-Update ausgeführt werden. Dazu starten Sie das Tool ..BiDiB-Wizard" und führen einen Doppelklick auf dem Eintrag "ReadyDMX" (1.) im Knotenbaum aus. Im rechten Fenster wird anschließend der ReadyDMX geladen und angezeigt. (Die Abbildung zeigt einen anderen Baugruppennamen, die Funktionsweise ist aber identisch.)

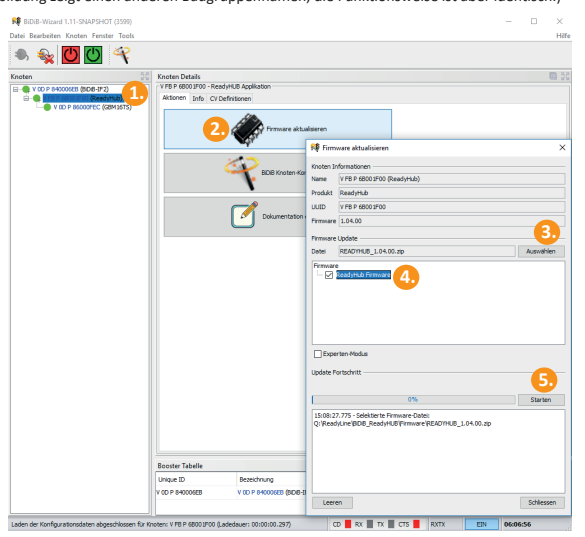

Klicken Sie auf die Schaltfläche "Firmware aktualisieren" (2.), es öffnet sich ein neues Fenster. Hier definieren Sie den Pfad zu dem Firmware ZIP-File **(3.)**, das Sie über unsere Webseite herunterladen können.

Aktivieren Sie das Kästchen **(4.)** zur gewünschten Firmware und starten Sie den Vorgang mit der Schaltfläche "Starten" (5.). Während des Updates leuchtet auf der ReadyDMX-Baugruppe die Message-LED.

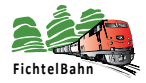

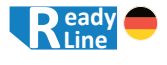

### **09.2 Update im Fehlerzustand**

Bei einem fehlerhaften FLASH / EEPROM oder einem misslungenen Firmware-Update kann die Baugruppe manuell in den Bootloader versetzt werden.

Mit Hilfe des Bootloaders kann erneut ein Update mit dem Tool "BiDiB-Wizard" durchgeführt werden.

Trennen Sie dazu die Baugruppe von der Spannungsversorgung **(A)** und drücken Sie den Taster **(H)**. Halten Sie den Taster **(H)** gedrückt, während Sie die Spannungsversorgung **(A)** wieder anstecken.

Im Knotenbaum des Tools "BiDiB-Wizard" erscheint jetzt eine neue Baugruppe mit der Bezeichnung "ReadyDMX Bootloader" (1.). Hierbei handelt es sich um eine Absicherungsebene, mit der Sie erneut das Funktionsupdate (siehe "09. Firmware-Update" auf Seite 28) ausführen können.

# **10. Supportfall und weitere Hilfe**

Bei Rückfragen hilft Ihnen unser Support-Center unter: **https://doctor.fichtelbahn.de**

Ein defektes Gerät können Sie zur Reparatur einschicken mit Ticketnummer und / oder Fehlerbeschreibung. Im Garantiefall erhalten Sie Ersatz oder wir reparieren es kostenlos.

Wenn der Schaden nicht unter die Produktgarantie fällt, berechnen wir für die anfallenden Kosten der Reparatur maximal 50% des aktuellen Verkaufspreises. Die Pauschale für eine Überprüfung oder Reparatur beträgt mindestens 25 Euro. Wir behalten uns vor, die Reparatur einer Baugruppe abzulehnen, wenn diese technisch nicht möglich ist oder unwirtschaftlich wird, dabei entstehen keine weiteren Kosten.

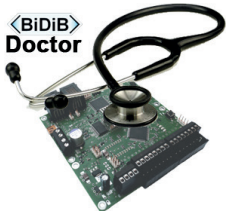

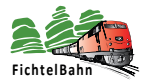

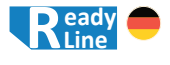

# **11. Garantieerklärung**

Für das Produkt gewähren wir freiwillig 2 Jahre Garantie ab Kaufdatum des Erstkunden bei FichtelBahn, maximal jedoch 3 Jahre nach Ende der Serienherstellung des Produktes. Die Garantie besteht neben den gesetzlichen Gewährleistungsansprüchen, die dem Verbraucher gegenüber dem Verkäufer zustehen. Der Umfang der Garantie umfasst die kostenlose Behebung der Mängel, die nachweisbar auf von uns verarbeitetes, nicht einwandfreies Material oder auf Fabrikationsfehler zurückzuführen sind. Wir behalten uns eine Reparatur, Nachbesserung, Ersatzlieferung oder Rückerstattung des Kaufpreises vor. Weitergehende Ansprüche sind ausgeschlossen. Ansprüche auf Ersatz von Folgeschäden oder aus Produkthaftung bestehen nur nach Maßgabe der gesetzlichen Vorschriften. Voraussetzung für die Wirksamkeit dieser Garantie ist die Einhaltung der Bedienungsanleitung. Der Garantieanspruch erlischt darüber hinaus in folgenden Fällen: Abänderung der Schaltung, Reparaturversuch, Fehlbedienung oder Schäden durch fahrlässige Behandlung oder Missbrauch.

# **12. EG-Konformitätserklärung**

Hiermit erklärt FichtelBahn, dass die Baugruppe "ReadyDMX 1 / ReadyDMX 2" der Richtlinie 2014/30/EU entspricht.

Der vollständige Text der EU-Konformitätserklärung ist unter der folgenden Internetadresse verfügbar: www.fichtelbahn.de/declaration.html

# **13. WEEE-Richtlinie und VerpackG**

Dieses Produkt erfüllt die Forderungen der EU-Richtlinie über Elektround Elektronik-Altgeräte (WEEE).

**WEEE-Reg.-Nummer: DE 52732575**

Entsorgen Sie diese Produkte nicht über den Hausmüll, sondern führen Sie es der Wiederverwertung in Ihrem Wertstoffhof zu.

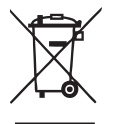

Dieses Produkt erfüllt die Forderungen nach dem Verpackungsgesetz "VerpackG" ab dem 01.01.2019.

**VerpackG-Nummer: DE2189339488295** 

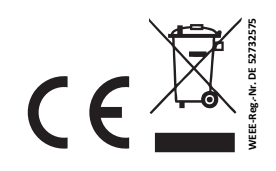

**Made in Germany** 

#### **RailCom© ist das eingetragene Warenzeichen von:** Lenz Elektronik GmbH | Vogelsang 14 | DE-35398 Gießen Zur Erhöhung der Lesbarkeit des Textes haben wir darauf verzichtet, bei jeder Verwendung des Begriffes darauf zu verweisen.

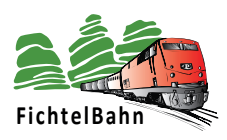

# **FichtelBahn**

Christoph Schörner Am Dummersberg 26 D-91220 Schnaittach

Tel.: +49 9153 9703051 support@fichtelbahn.de

#### © 2024 FichtelBahn®

Alle Rechte, insbesondere das Recht der Vervielfältigung und Verbreitung sowie der Übersetzung vorbehalten. Vervielfältigungen und Reproduktionen in jeglicher Form bedürfen der schriftlichen Genehmigung durch FichtelBahn.

Technische Änderungen vorbehalten.